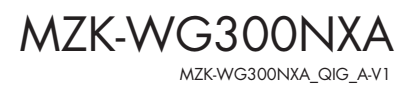

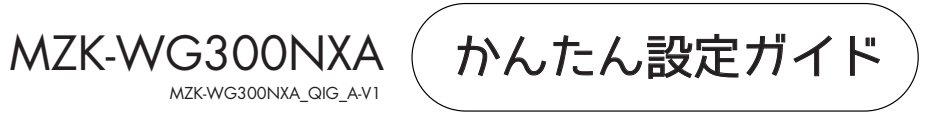

同梱物:本体、AC アダプタ、LAN ケーブル、保証書

本体各部説明

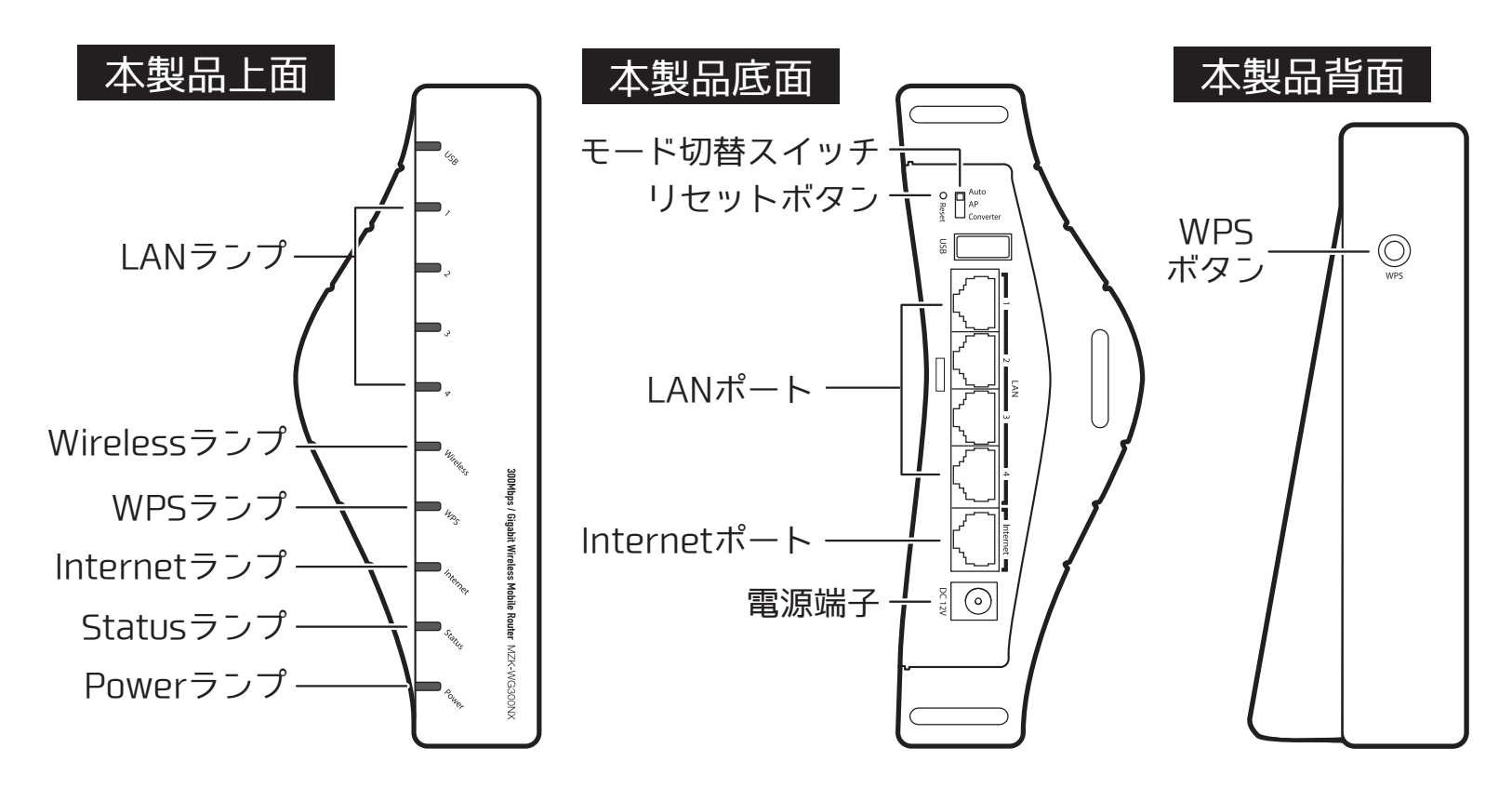

※モード切替スイッチについて コンバータモードはございません。 Autoとして動作いたします。 ※USBポートは動作しません。

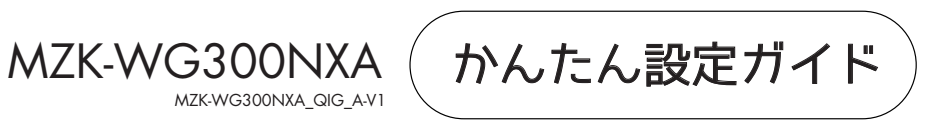

接続説明

- $\left( 1\right)$  <code>LANケーブルでモデムやルータ、ONUなどの通信機</code> 器と本製品のInternetポート(青いポート)をつなぎ ます。
- 通信機器の電源がOFFになっているときは電源を ON にします。  $(2)$

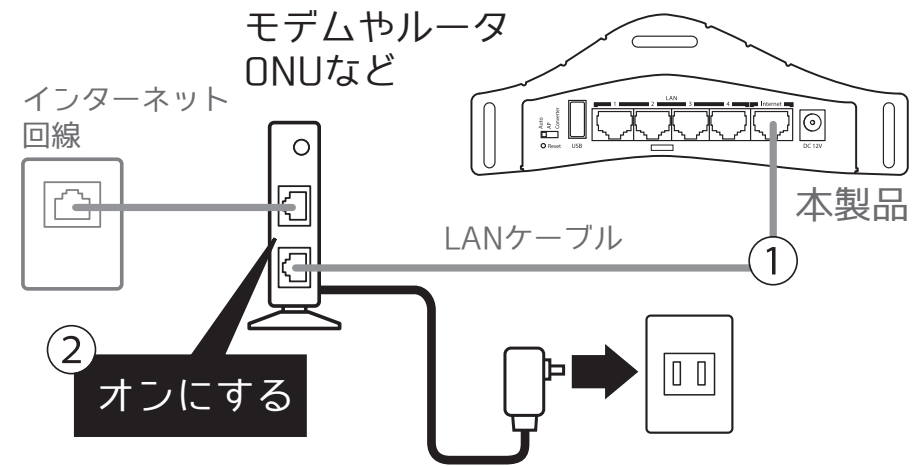

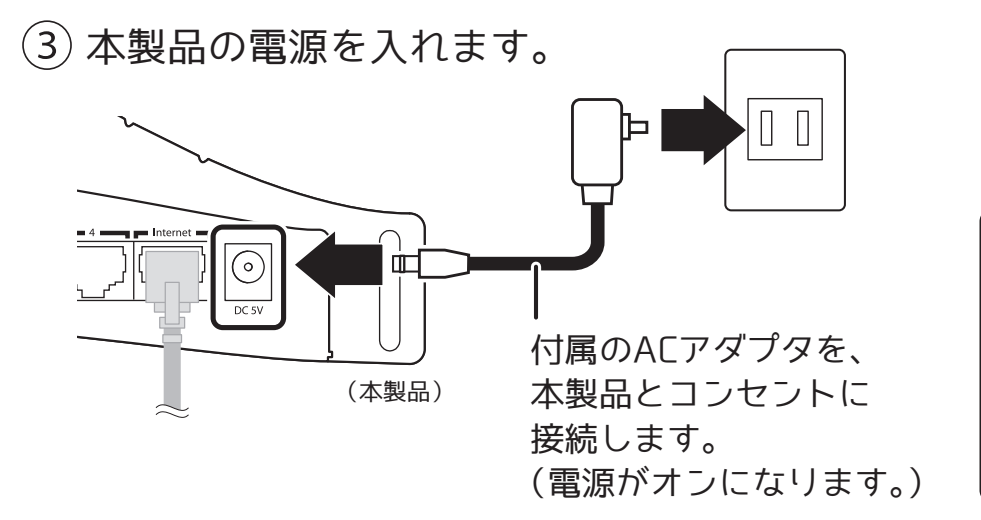

補足説明

一部のインターネット回線ではPPPoEの設定が必要な場合がございます。 その場合は、以下の手順でセットアップできます。

①Webブラウザのアドレス欄に本製品のIPアドレス「192.168.111.1」を入力。 ②ログイン画面でユーザ名「admin」、パスワード「password」を入力。 ③設定画面にてWANセットアップを行ってください。

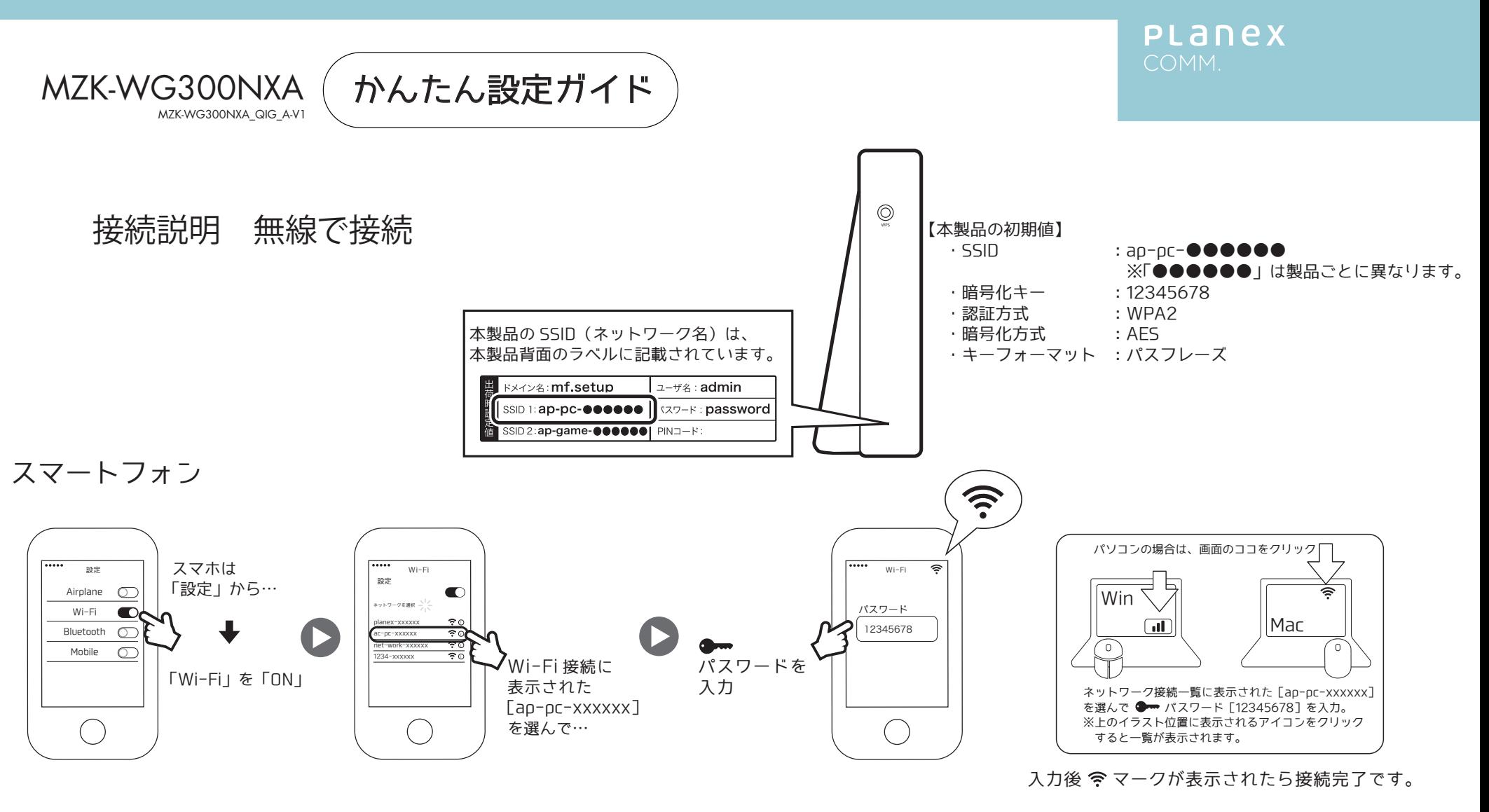

有線で接続

本製品の LAN ポート(黄色いポート)とパソコンの LAN ポートをつなぎます。

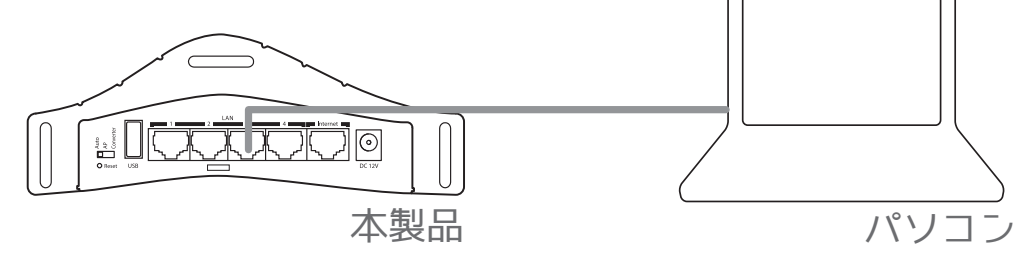